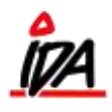

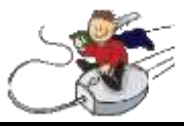

I finansweben er der en forespørgsel, der er specielt målrettet firmaets revisor. De oplysninger og rapporter, der stilles til rådighed, indeholder alle tal for det foregående regnskabsår – altså det år der er ved at blive revideret. Under dette link, kan der let og enkelt forespørges på følgende:

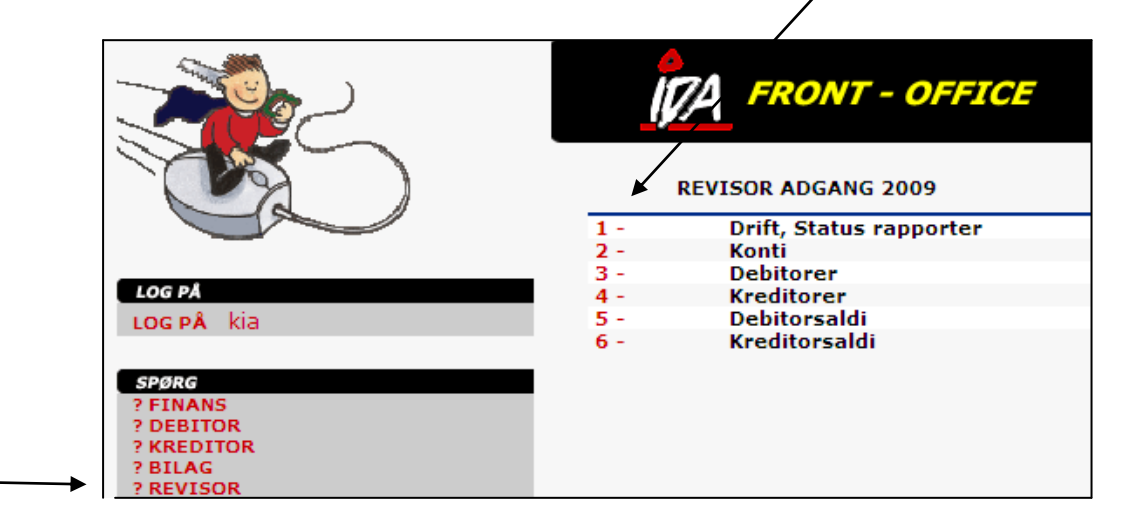

- 1- **Drift, Status rapporter** Her udskrives forskellige rapporter såsom driftsregnskab og status. Rapporterne er forud-definerede og der skal blot klikkes på den ønskede rapport, for at få den udskrevet eller overført til regneark.
- 2- 2- Konti Her vises en oversigt over alle finanskontiene og deres saldo pr. ultimo dato i regnskabsåret.

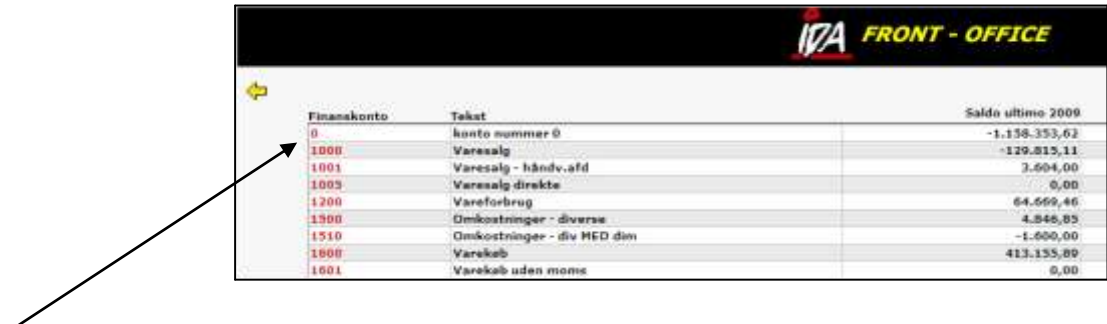

Når der klikkes på kontonummeret, vil de tilhørende bevægelser blive vist

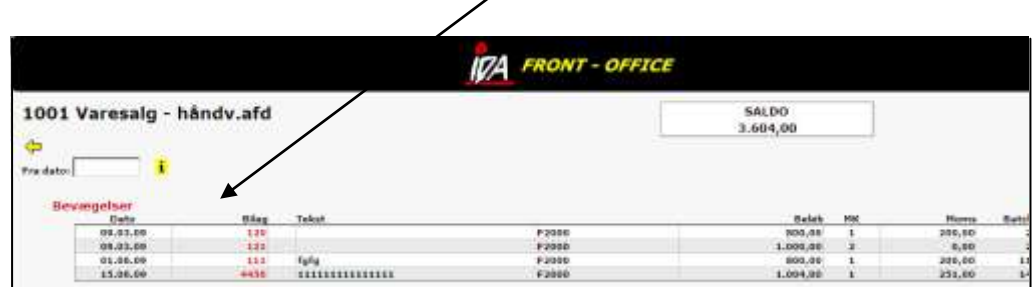

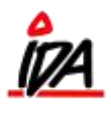

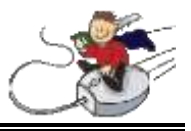

**3- Debitorer –** Her vises en oversigt over alle de debitorer, der enten havde en saldo ved regnskabsårets slutning eller har haft en bevægelse i løbet af regnskabsåret.

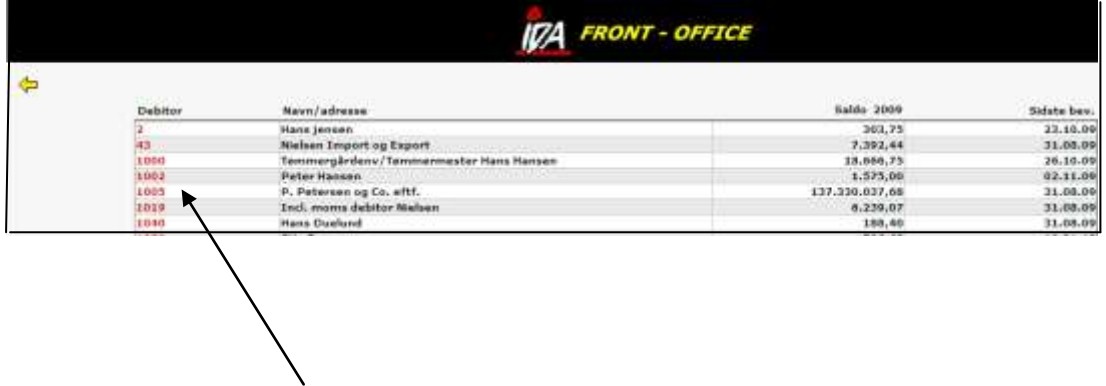

Når der klikkes på kontonummeret, vil de tilhørende bevægelser blive vist.

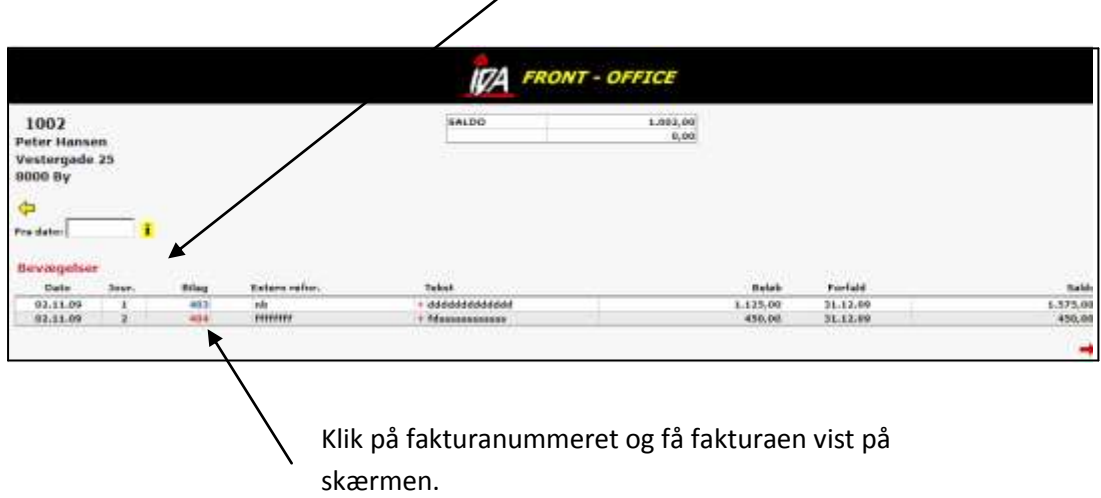

**4- Kreditorer –** Her vises en oversigt over alle de kreditorer, der enten havde en saldo ved regnskabsårets slutning eller har haft en bevægelse i løbet af regnskabsåret.

Proceduren for at se kreditorer og tilhørende bevægelser er den samme som er beskrevet under punkt 3- Debitorer.

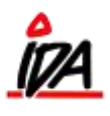

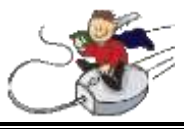

**5- Debitorsaldi –** Her udskrives forskellige **rapporter** for debitorerne, f.eks. saldoliste. Rapporterne er foruddefinerede og der skal blot klikkes på den ønskede rapport, for at få den udskrevet eller overført til regneark.

**6- Kreditorsaldi –** Her udskrives forskellige **rapporter** for kreditorerne, f.eks. saldoliste. Rapporterne er forud-definerede og der skal blot klikkes på den ønskede rapport, for at få den udskrevet eller overført til regneark.